## **Inhaltsverzeichnis**

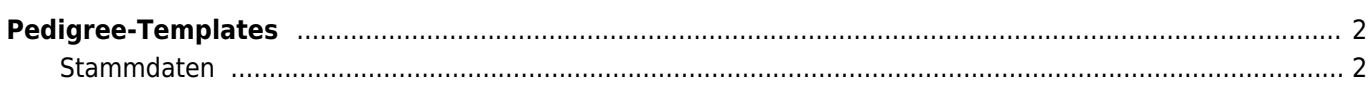

# <span id="page-1-0"></span>**Pedigree-Templates**

Das Bildschirmpedigree setzt sich aus einer Reihe von Einzeltemplates zusammen.

- Ansichten für die Bereiche Erste Generation, Mittlere Generation und Letzte Generation und Unbekannt
- Legende
- Stammdaten

#### **Pedigree**

Mit der Variable {toolbox} ist es möglich diverse Bearbeiten-/Hinzufügen-Schaltlfächen zu den Vorfahren anzeigen zu lassen, wodurch ein schneller Zugriff ohne weitere Umwege möglich ist.

#### **Legende**

Unterhalb des Bildschirmpedigrees wird eine Legende angezeigt. Die Informationen die dort enthalten sind können im Template Pedigree Legende verwaltet werden.

#### **Unbekannter Hund**

Eine Sonderstellung nimmt der Hund Unbekannt ein. Hierfür kann ein eigenes Template erstellt werden, welches zwingend den Namen unbekannter hund tpl haben muss.

### <span id="page-1-1"></span>**Stammdaten**

Die Stammdaten werden über stammdaten\_tpl verwaltet. Verfügbar sind die gleichen Variablen wie unter dem Punkt Pedigree, mit Ausnahme von {toolbox} da diese Variable nur für Nachkommen reserviert ist.

#### **Veranstaltungen**

Die Ergebnisse der Veranstaltungen können im Stammdaten-Template eingefügt werden. Es ist hier lediglich die Variable {veranstaltungen} anzugeben. Die Aufbereitung der Daten erfolgt über separate Templates

#### **Events**

Die Ergebnisse der Events können im Stammdaten-Template eingefügt werden. Es ist hier lediglich die Variable {events} anzugeben. Die Aufbereitung der Daten erfolgt über separate Templates welche in der Event-Verwaltung unter EVENTS→KLASSEN erfolgt. Für jede Klasse können individuelle Ausgaben erzeugt werden.

#### **Merkmale**

Die Merkmale (Gesundheit-/Genetik) werden über {zusatzinfos} angesprochen. Die Ausgabe kann in den jeweiligen Merkmal beinflusst werden.

Bemerkungen haben keine Templates. Es kann lediglich die Position der Ausgabe im Stammdatentemplate gewählt werden. Die Variable lautet {bemerkungen}